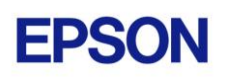

# **EPSON RC+ 7.1.1 Release Notes**

**October 23, 2014**

Thank you for using EPSON RC+ 7.1.1. This document contains the latest information for this release. Please read before using this software.

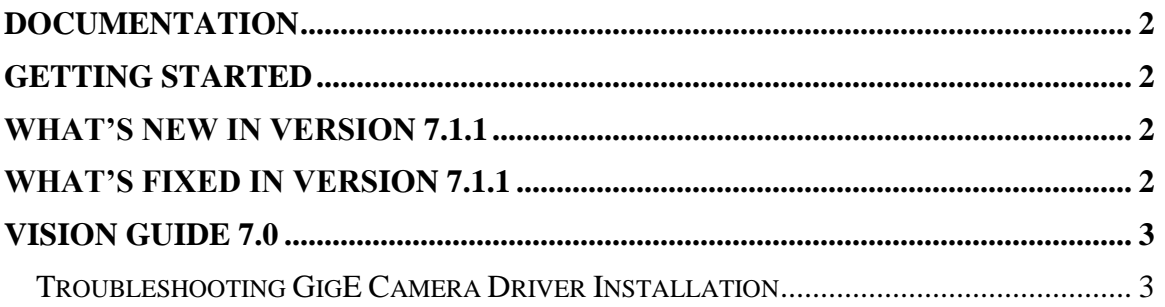

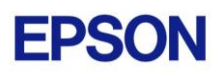

### <span id="page-1-0"></span>**Documentation**

All RC+ manuals are in PDF format and are installed on the PC hard disk. These manuals are accessible from the EPSON RC+ 7.0 environment Help menu.

### <span id="page-1-1"></span>**Getting Started**

Read the Getting Started chapter in the EPSON RC+ 7.0 User's Guide. This chapter will refer you to the RC700 Controller manual Installation chapter. This contains information for initial connections and start up.

### <span id="page-1-2"></span>**What's New in version 7.1.1**

- 1. Supports CV2 Compact Vision System.
- 2. Added a search function for adding new cameras to the system.

### <span id="page-1-3"></span>**What's Fixed in version 7.1.1**

#### **General**

- 1. Fixed a problem where if a program or point file was changed while the Display Variables dialog was open, then display became empty.
- 2. Now an error does not occur if you change connection from a controller with Fieldbus Master to a controller that does not have it.
- 3. Fixed a problem where sometimes error 3860 occurred if a project was opened, then Robot Manager was opened, then the project was built.
- 4. Fixed a problem when connecting to a controller that was already running tasks. the system did not ask if you wanted to only monitor operation.

#### **Vision Guide**

- 5. Fixed a problem where if a Geometric or Polar model was renamed on a system using only PC Vision cameras, the associated model file was not renamed.
- 6. Fixed a problem where if a new calibration was created at runtime for a compact vision camera, errors would occur when you executed VCal or VCalPoints.

#### **API**

- 7. Fixed a problem where error 7505 occurred when using VGet for calibration properties or results.
- 8. Now the SFree and SLock methods are available when using Visual Basic with the RCAPINet.dll library.

#### **GUI Builder**

9. Fixed a problem for the Text property. If commas were used in the text, the text was truncated after the first comma.

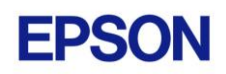

## <span id="page-2-0"></span>**Vision Guide 7.0**

### <span id="page-2-1"></span>*Troubleshooting GigE Camera Driver Installation*

The following message may be displayed after the installation of EPSON RC+ 7.0 GigE camera drivers.

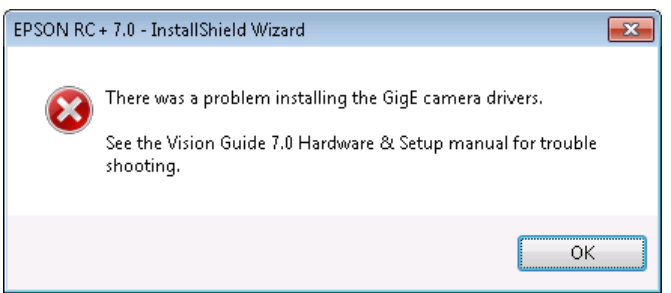

In this case, please refer to the following sections in the Vision Guide 7.0 Hardware  $\&$ Setup manual:

Setup

- 2 Software Configuration
	- 2.2 Network Configuration of Vision PC
		- 2.2.1 Network Driver Setting Confirmation
		- 2.2.2 Filter Driver Setting
- 6 Trouble Shooting "FilterDriver" Installation Error Occurred

After make the recommended changes, you will need to re-install the GigE camera drivers. Perform the following steps:

- 1. Start the EPSON RC+ 7.0 installer.
- 2. Select Modify, then click Next.

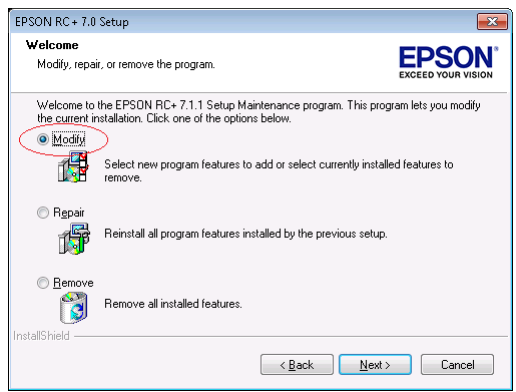

3. Uncheck GigE Camera Drivers and click Next.

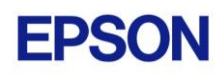

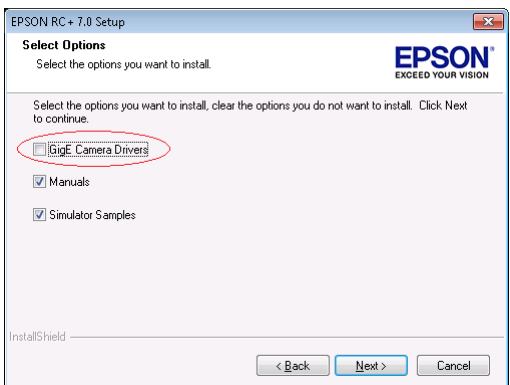

- 4. Click Next and finish the installation.
- 5. Start the EPSON RC+ 7.0 installer.
- 6. Select Modify.

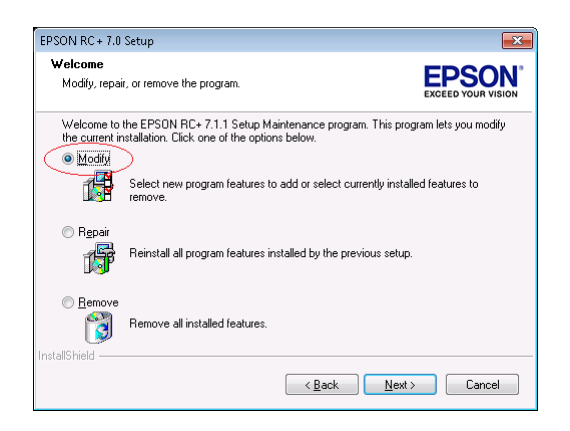

7. Check GigE Camera Drivers and click Next.

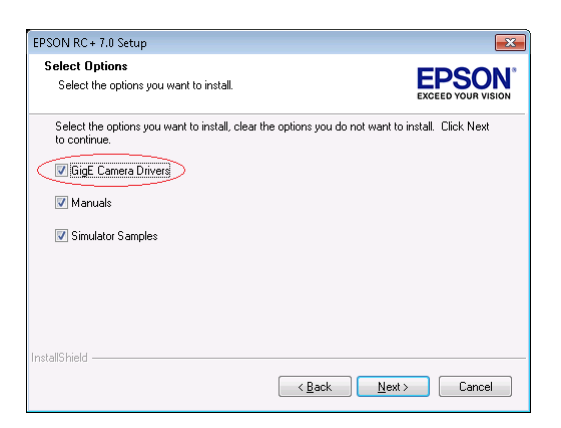

8. Click Next and finish the installation.